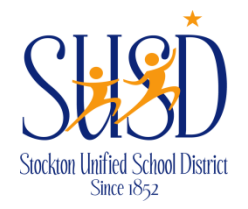

## Stockton Unified School District Stock Stock Let Condition Unified School Wires Guide

## **Site Manager Links**

There are four links at the top of *Site Manager*.

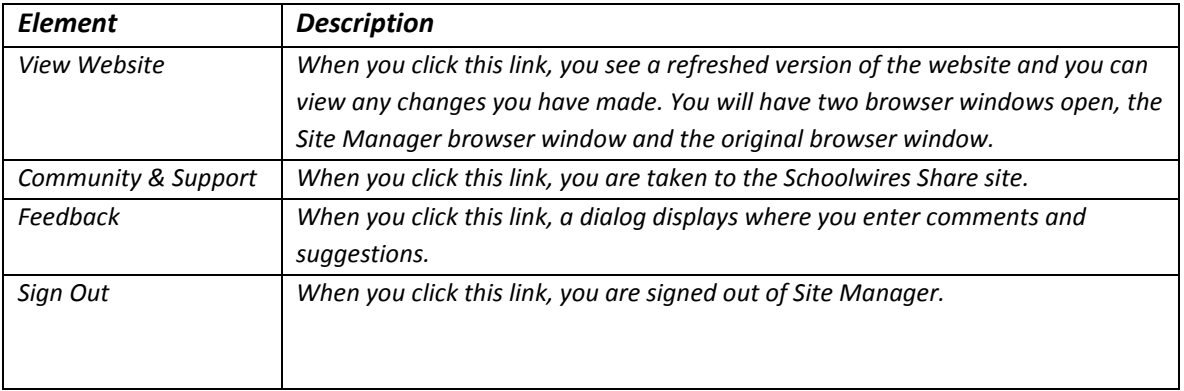

## **Settings Button**

Click **Settings** to access options for the Site or Subsite. Options are available on the **General**, **Contact** and **Advanced**  tabs.

## **Workspace Tabs**

Click on a workspace tab to display its options. Tabs provide access to the functions contained within the workspace. **Summary, Tools, Directors & Viewers**, **Channels**, **Statistics** and **How do I…?** are tabs you may see in the site and subsite workspaces.

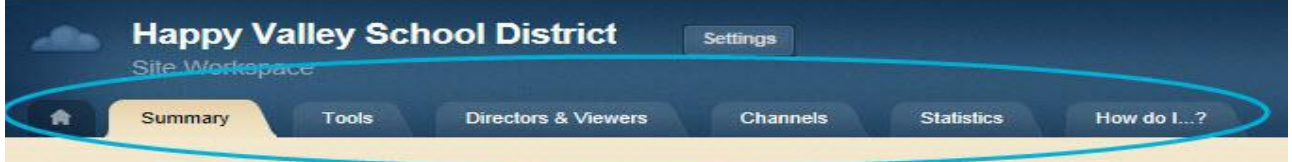

- **Summary:**
- **Common Tools :** Use Common Tools to quickly access options that are used most often.
	- o **Files & Folders:** Organize the files and folders used in your workspace
	- o **Approve Visitor Comments:** Use Pending Comments to approve or decline comments.
	- o **App Manager:** Manage and edit the apps in your workspace.
	- o **Photo Gallery:** Create and manage photo galleries for your section.
	- o **Forms & Surveys:** Create and manage forms and surveys for your section.
	- o **Approve Community Editing:** Approve or reject community edits to your apps
	- o **Reports:** View your section's reports.
	- o **Minibase:** Create and manage minibases for your section.
- **Statistics:** View the total visits to your webpage/website by date in a graph form.
- **How Do I…?:** Get help directly from SchoolWires! Search help articles, view interactive tutorials, and view additional resources to find the answers to your website-related questions.